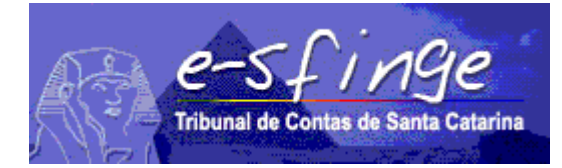

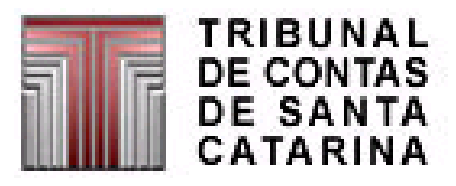

# *e-SFINGE Sistema de Fiscalização Integrada de Gestão*

*Perguntas e Respostas - Módulo Tributário*

## **Versão 1.07**

**(Baseada na versão do Leiaute dos Arquivos Intermediários e-Sfinge Web Service 6.03) Novas perguntas destacadas em vermelho e verde**

# **ÍNDICE**

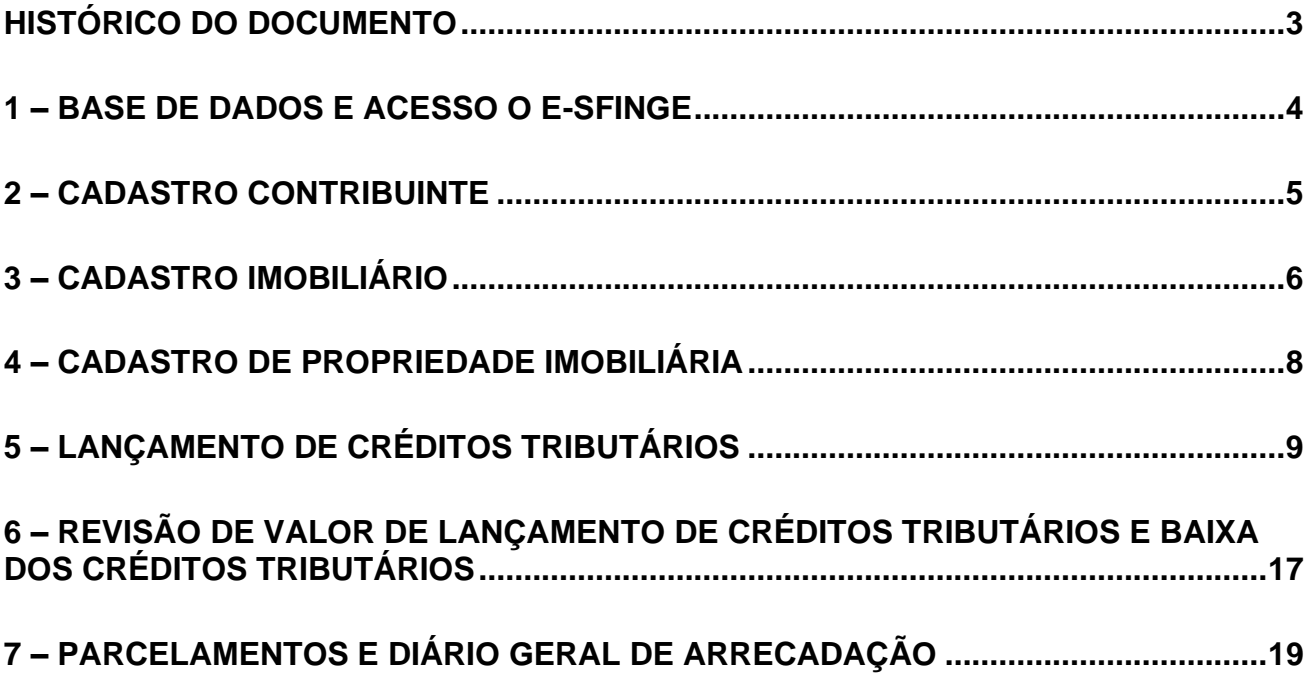

### <span id="page-2-0"></span>*Histórico do documento*

Versão 1.07 – 24/08/2020

• Adição de novas perguntas/respostas

### Versão 1.06 – 01/06/2020

- Adição de novas perguntas/respostas
- Correção e adequação de exemplos e respostas

#### Versão 1.05 – 20/03/2020

- Adição de novas perguntas/respostas
- Correção e adequação de exemplos e respostas

### Versão 1.04 – 13/03/2020

- Adição de novas perguntas/respostas
- Correção e adequação de exemplos e respostas

Versão 1.03 – 28/02/2020

• Adição de novas perguntas/respostas

Versão 1.02

• Adição de novas perguntas/respostas

### Versão 1.01

- Melhorar formatação do documento
- Adição de novas perguntas/respostas

Versão 1.00

• Criação do documento de perguntas e repostas

### <span id="page-3-0"></span>*1 – Base de dados e acesso o e-Sfinge*

1.1 **Pergunta**: A base de dados do tributário será anual? Ou seja, todo início do ano teremos que reenviar todas as informações de contribuintes / imóveis / receitas? Ou estas informações serão enviadas somente uma vez e após somente manutenção?

**Resposta**: Somente quando houver mudança na informação. Ou seja, em 2020/01 envie todos os lançamentos em aberto, estando ou não em dívida ativa. Nas demais competências somente devem ser encaminhadas as alterações.

**1.2 Pergunta**: Qual usuário do e-Sfinge será usado para envio, consulta e confirmação dos dados de tributos?

**Resposta**: Para envio e confirmação são os mesmos perfis, respectivamente, "e-Sfinge WS" e "e-Sfinge Adm CI". O que difere dos demais módulos é com relação a consulta dos dados: para o módulo de tributos somente podem consultar os dados os usuários com perfil "e-Sfinge Consulta Módulo Tributos". Tal diferenciação se deve por questões de segurança e sigilo fiscal.

Com este novo perfil, para um usuário estar habilitado para enviar e consultar o módulo tributos, o usuário terá que ter os perfis "e-Sfinge Consulta Módulo Tributos" e "e-Sfinge WS". Para os demais módulos, basta somente o perfil "e-Sfinge WS".

1.3 **Pergunta:** Tendo em visa a portaria 0103/2020 gostaria de esclarecer o seguinte:

1-No 3 bimestre deve enviar dados do 3º Bimestre apenas, e segue a partir deste bimestre, ignorando os movimentos dos bimestres anteriores. Ou;

2-Deve enviar todos os movimentos do ano, no 3º bimestre. Para esta situação a data dos movimentos devem ser preservados com os originais ou ajusta para data do 3º Bimestre.

**Resposta**: O correto é a 2. Para atender a portaria deve enviar todos os movimentos do ano, no 3º bimestre. Para esta situação a data dos movimentos devem ser preservados com as originais. Mais um ponto importante, o sistema não bloqueará o envio do módulo tributário nas competências anteriores (2020/01 em diante), ficando obrigatório somente no terceiro bimestre em diante.

### <span id="page-4-0"></span>*2 – Cadastro Contribuinte*

2.1 **Pergunta**: É possível atualizar cadastro já enviado anteriormente para o e-Sfinge? Ou enviado uma vez, este não é mais alterado?

**Resposta**: Sim, pode ser modificado. Funcionará nos moldes do Agente Público Ativo/Inativo e Pensionista, valendo sempre a última informação enviada.

2.2 **Pergunta**: O CPF/CNPJ deverá ser um número válido?

**Resposta**: Sim, deve corresponder a um número válido.

- 2.3 **Pergunta**: Caso não, o CPF/CNPJ poderá ser enviado em branco? **Resposta**: Não, não se deve criar o campo no XML.
- 2.4 **Pergunta**: Caso sim, o CPF/CNPJ será chave? Ou seja, podemos enviar o mesmo CPF/CNPJ para mais de um contribuinte?

**Resposta**: A chave é Número/Matrícula do Contribuinte, portanto, pode haver duas matrículas para o mesmo contribuinte (mesmo CPF/CNPJ).

2.5 **Pergunta**: Caso o cliente efetue a unificação de um cadastro que estava duplicando, sendo que estes dois cadastros estavam no e-Sfinge, como proceder?

Ex.: Existia o cadastro 10 do contribuinte João da Silva e existia também o cadastro 20 do contribuinte João da Silva. A prefeitura identificou o cadastro duplicado e com isto uniu os dois excluindo o cadastro 20, deixando somente o cadastro 10 ativo.

**Resposta**: O que tem que ser feito neste caso é modificar os vínculos do registro unificado e sem uso para o novo ou que vale.

Exemplo:

Cadastro Contribuinte: Matrícula do Contribuinte 10, nome João da Silva Cadastro Contribuinte: Matrícula do Contribuinte 20, nome João da Silva Cadastro de Propriedade Imobiliária: 10 possui o imóvel 100 Cadastro de Propriedade Imobiliária: 20 possui o imóvel 200 Lançamento de Créditos Tributários: 10 possui um lançamento de 50,0 Lançamento de Créditos Tributários: 20 possui um lançamento de 30,0

Se o 10 for "descontinuado"/unificado no 20, a situação deverá ser:

Cadastro Contribuinte: Matrícula do Contribuinte 20, nome João da Silva (não muda nada) Cadastro de Propriedade Imobiliária: 20 possui o imóvel 100 Cadastro de Propriedade Imobiliária: 20 possui o imóvel 200 (não muda nada) Revisão de Valor de Lançamento de Créditos Tributários: cancelado os 50,0 do 10 (cancela o "Lançamento de Créditos Tributários: 10 possui um lançamento de 50,0") Lançamento de Créditos Tributários: 20 possui um lançamento de 50,0 Lançamento de Créditos Tributários: 20 possui um lançamento de 30,0 (não muda nada) Cadastro Contribuinte: Matrícula do Contribuinte 10, nome João da Silva, com Data de atualização cadastral igual a data da unificação do cadastro e o Indicativo de Cadastro Ativo com 'N'

No final o 10 não terá nenhum vínculo de tributo ou imóvel.

### <span id="page-5-0"></span>*3 – Cadastro Imobiliário*

3.1 **Pergunta**: Caso eu possua um lote com mais de um imóvel sobre o mesmo, a área do terreno a ser enviada deverá ser a área do lote ou a área do imóvel em questão.

Ex: Lote possui 1.000 m² de área sendo que possui duas casas sobre o mesmo. Neste caso devemos enviar o imóvel 1 com a área de 500 m² e o imóvel 2 com 500 m2? Ou no caso os dois deverão ir com 1.000 m²?

**Resposta**: O que vale é se tem ou não um número de inscrição imobiliária separado. Se tem separado envie separado, se não envie junto.

3.2 **Pergunta:** Relativo ao Layout de Cadastro Imobiliário, o campo #número da inscrição Imobiliária e #Data de atualização cadastral são as chaves únicas da tabela.

A questão é que os cadastros de algumas Prefeituras, tem várias áreas construídas com tipos diferentes, Exemplo: Casa com 165.02m2, Anexo Casa com 75,69m2 e Garagem com 30m2; Deve-se somar as áreas todas independentemente do tipo do imóvel, já que não poderei adicionar 3 registros identificando o tipo de utilização do imóvel por que dará chave duplicada?

**Resposta:** Deve-se somar, se os imóveis tiverem somente uma inscrição imobiliária. Se tiver distintas inscrições informar em separado. Se ocorrer o caso da inscrição imobiliária tiver um número distinto do da edificação, informar somente o número da inscrição imobiliária que gerará tributos (IPTU). Lembrando que este caso difere de isenção de tributos, estes devem ser informados obrigatoriamente e se tiver isenção de 100%, baixados.

3.3 **Pergunta**: Foi solicitado o valor venal do imóvel, no caso de imóveis construídos deverá ser enviado o valor venal total? Ou seja, valor venal territorial mais o valor venal predial? Ou enviar somente o valor venal territorial sempre?

**Resposta**: Sempre a soma dos valores, é o valor total daquela Inscrição Imobiliária.

3.4 **Pergunta**: Se ocorrer uma mudança no Número de Inscrição Imobiliária como proceder?

**Resposta:** Deve-se enviar um registro de Cadastro Imobiliário com o Tipo de Utilização do Imóvel = 97 – Extinção da Inscrição Imobiliária por mudança de número. E um novo registro do Cadastro Imobiliário, com os mesmos dados do cadastro anterior.

3.5 **Pergunta**: Imóveis cancelados devem ser enviados para o TCE também? Ou iremos enviar somente imóveis ativos?

**Resposta**: Envie somente imóveis passíveis de algum tipo de lançamento ou arrecadação.

3.6 **Pergunta**: O valor venal deve ser atualizado anualmente? O que fazer se no momento do cadastro não possua um valor venal? Exemplo, no caso se ITBI rural.

**Resposta:** O registro de Lançamento do Crédito Tributário deve ser atualizado a cada mudança de um dos seus valores, isso inclui o valor venal. No caso de imóvel rural, informar o valor base para cálculo do ITBI. No caso de imóvel novo, sem um valor venal, enviar o cadastro somente quando existir um valor venal ou tributo associado.

3.7 **Pergunta:** Devem ser enviados cadastros de imóveis inativos?

**Resposta:** Não, se está inativo e não tem lançamentos associados, não necessita ser enviado. Se um dia for reativado envie o cadastro do imóvel.

3.8 **Pergunta:** Qual a orientação em caso de desmembramento de uma área durante o exercício? Suponha que uma área que teve IPTU lançado em 2020 tenha sido posteriormente desmembrada para fazer um loteamento gerando diversas novas inscrições imobiliárias. Devemos informar a alteração do cadastro nesse mesmo exercício ou apenas no seguinte?

**Resposta:** O ideal é informar no momento da ocorrência, mas se for informado posteriormente não teria maiores consequências. O que não pode é ser informado um tributo antes do novo cadastro estar atualizado ou do antigo estar extinto (se for o caso).

É importante lembrar que com o desmembramento, se a antiga inscrição for extinta, também deve-se informar um novo registro de Cadastro Imobiliário com Data de atualização cadastral = data do desmembramento e o Tipo de Utilização do Imóvel = 98 –Extinção da Inscrição Imobiliária por fusão/desmembramento.

3.9 **Pergunta:** No caso de companhias de água, informamos o cadastro imobiliário, do contribuinte ou ambos?

**Resposta:** Para o caso das tarifas de água é obrigatório o cadastro imobiliário ou do contribuinte. Veja que pode ser uma opção, porém, não há óbice de encaminhar ambos se isto for mais simples. Depende da informação que for gerada na tabela "Lançamento Crédito Tributário", veja a definição do campo correspondente: Representa o código de inscrição de pessoa física ou jurídica no cadastro de contribuintes do município. Obrigatório quando não se tratar de IPTU ou ITBI. No caso de TAXAS e CONTRIBUIÇÃO DE MELHORIA, deve-se informar obrigatoriamente ou o Número/Matrícula do Contribuinte ou Número de Inscrição Imobiliária, dependendo da característica do tributo.

### <span id="page-7-0"></span>*4 – Cadastro de Propriedade Imobiliária*

**4.1 Pergunta**: Como procederemos para informar qual será o proprietário alterado ao ser realizado um ITBI ou uma alteração de proprietário no cadastro do imóvel? Deverá ser enviado todos os proprietários novamente?

**Resposta**: Deve ser lançado um ITBI para o imóvel e novo registros para Cadastro de Propriedade Imobiliária.

#### Exemplo:

O imóvel A tem 3 proprietários Maria, Pedro e Tiago. Foram enviados 3 registros de Cadastro de Propriedade Imobiliária.

No dia 10/10/2019 Tiago vendeu sua parte para Pedro.

Lançar um ITBI para o imóvel A e deve-se enviar 2 novos registros de Cadastro de Propriedade Imobiliária com a Data de atualização de 10/10/2019, contendo agora Maria e Pedro. O que valerá serão os últimos registros com a mesma "Data de atualização".

**4.2 Pergunta:** O número da inscrição envia-se a informação com ou sem máscara (pontos, virgulas e traços)?

**Resposta:** Preferencialmente somente envie caracteres numéricos e alfanuméricos, mas isso fica a critérios da prestadora se serviço.

Vemos como obrigatório o envio da máscara se, por algum acaso, a ausência da mesma gere uma informação duvidosa ou ambígua. Exemplo: existir duas inscrições: 101.001 e 10.1001. Neste caso a máscara deve ser obrigatoriamente informada.

O que não pode ocorrer é envio hora com a máscara e hora sem.

**4.3 Pergunta:** Como informar o assunto "Cadastro de Propriedade Imobiliária" caso para a mesma Inscrição Imobiliária existam duas unidades, uma isenta e outra tributável.

**Resposta:** Se para o mesmo cadastro de IPTU existem dois imóveis (edificações), um isento e outro não, o Cadastro de Propriedade Imobiliária deve ser como "01 Tributado". Isso ocorre porque a relação "contribuinte X imóvel" não é 100% isenta.

### <span id="page-8-0"></span>*5 – Lançamento de Créditos Tributários*

5.1 **Pergunta:** Na primeira remessa, serão gerados todos os lançamentos em aberto ou somente os lançamentos realizados dentro do período compreendido no bimestre?

**Resposta:** Devem ser enviados todos os lançados anteriores, inscritos ou não em dívida ativa e todos da competência 2020/01 em diante.

#### 5.2 **Pergunta:** Quais critérios devem para utilização da tabela 84

- 02 Implantação de Saldos de exercícios anteriores
- 03 Dívida Ativa (Inscrição ou Saldos)

Exemplos

Débitos abertos lançados em exercícios anteriores serão gerados com tipo de operação 02 - Implantação de Saldos

Débitos lançados dentro do período compreendido no bimestre serão gerados com tipo operação 01 - Lançamento

Débitos inscritos dentro do período compreendido no bimestre serão gerados com o tipo 03 – Inscrição

Estes critérios estão corretos?

**Resposta:** A única interpretação errada é com relação ao "02 - Implantação de Saldos de Exercícios Anteriores". Nele deve ser lançado somente se houve arrecadação anterior a 2020. Neste caso usa-se o saldo a ser pago para aquele lançamento.

Exemplo, Tipo de Crédito =  $01 - IPTU$ , Número de Inscrição Imobiliária = 100 em 1/1/2020 a situação (registos s serem enviados ao TCE/SC): Lançamento de Créditos Tributários 2017/0001 Tipo de Operação = 03 - Dívida Ativa (Inscrição ou Saldos) Data da Operação = 1/1/2017 Valor do Lançamento do Crédito Tributário = 300

Lançamento de Créditos Tributários 2018/0001 Tipo de Operação = 02 - Implantação de Saldos de Exercícios Anteriores Data da Operação = 1/1/2018 Valor do Lançamento do Crédito Tributário = 500 (originalmente era 1000, mas pagou 500 antes do ano 2020).

Lançamento de Créditos Tributários 2019/0001 Tipo de Operação = 01 - Lançamento Data da Operação = 1/1/2019 Valor do Lançamento do Crédito Tributário = 1000

Lançamento de Créditos Tributários 2020/0001 Tipo de Operação = 01 - Lançamento Data da Operação = 1/1/2020 Valor do Lançamento do Crédito Tributário = 1100

<sup>• 01 –</sup> Lançamento

Em 10/1/2020, se o Lançamento de Créditos Tributários 2018/0001 for inscrito em dívida ativa, devese gerar:

Baixa dos Créditos Tributários de 2018/0001, Código Sequencial de Operação de Baixa = 0001 Data da Baixa  $= 10/1/2020$ Tipo da Baixa = 10 – Inscrição em Dívida Ativa Valor da Operação de Baixa = 500 Indicativo de Estorno da Baixa = N

Lançamento de Créditos Tributários 2020/0002 Tipo de Operação = 03 - Dívida Ativa (Inscrição ou Saldos) Data da Operação = 10/1/2020 Valor do Lançamento do Crédito Tributário = 500

5.3 **Pergunta**: Relativo ao Layout de Lançamento de Créditos Tributários, o campo número da inscrição Imobiliária, a questão é que alguns municípios utilizam 1(uma) Guia de ITBI para vários imóveis; Exemplo: Imóvel 1, 2, 3 são do mesmo proprietário e comercializou junto os 3 imóveis na mesma guia de Itbi.

Pergunta: Como acomodar isto, considerando o modelo está organizado para cada tributo ter somente 1(um) imóvel de ITBI?

**Resposta**: Deve-se realizar 3 Lançamento de Créditos Tributários separados, um para cada imóvel. O único caso de gerar um único lançamento seria se os 3 imóveis fossem agregados em um no cadastro da PM, mas acreditamos que não é este o caso.

5.4 **Pergunta**: Relativo ao Layout de Lançamento de Créditos Tributários, o campo Valor do Lançamento do Crédito Tributário, os valores informados serão somente o valor Original? Juros, multa e correção não estão previstos (talvez pelas alterações diárias que podem ocorrer)?

**Resposta**: O Lançamento de Créditos Tributários deve ser do principal, se ocorrer juros e multas realize somente uma arrecadação, diferenciando o principal pela classificação da receita. Exemplo:

Lançamento de Créditos Tributários no valor 100

Ocorreu multa e juros de 10

Realizar duas arrecadações, uma do principal e outra de juros e multa

Diário Geral de Arrecadação de 100, principal, na rubrica IPTU 11180111.

Diário Geral de Arrecadação de 10, multa e juros nas rubricas XXXXXXX2, XXXXXXX5 ou XXXXXXX6, dependendo do caso.

No caso de correção monetária, registre em Revisão de Valor de Lançamento de Créditos Tributários o valor atualizado.

Reforçando o entendimento: Não existe Lançamento de Créditos Tributários, Baixa dos Créditos Tributários ou Revisão de Valor de Lançamento de Créditos Tributários de juros e multas. Juros e multas são registrados somente em Diário Geral de Arrecadação.

5.5 **Pergunta:** Como a prestação de contas é bimestral, e no caso de um tributo em que no primeiro período, faço o lançamento e após Inscrevo em Dívida Ativa; como a tabela Lançamento de Créditos Tributários tem uma chave única por tributo, como faremos o lançamento para não acontecer chave duplicada no campo #Código do lançamento do Crédito Tributário?

Exemplo:

Tributo 1, R\$ 100,00 em 07/01/2019 Lançado - chave tributo 12345 e exercício=2019 (mesmo tributo)

Tributo 1, R\$ 100,00 em 10/04/2019 Inscrito em DA - chave tributo 12345 e exercício=2019 (mesmo tributo)

**Resposta**: A princípio vemos pouca possibilidade de isso ocorrer no mesmo ano, mas se ocorrer, sugerimos agregar ao Código do lançamento do Crédito Tributário um sequencial ou o Tipo de Crédito.

5.6 **Pergunta:** Se a resposta da pergunta anterior, for que esta chave é uma nova chave, independente da chave por tributo, ou seja, é uma chave exclusiva desta tabela, no momento da inclusão dos dados na tabela Diário geral da Arrecadação, como procederia, considerando que tenho 2(dois) lançamentos na tabela Lançamento de Créditos Tributários, sendo 1(um) com tipo de operação 01-Lançamento e outro 03- Inscrição Dívida Ativa. Faria um lançamento somente? Se for somente 1(um) lançamento não geraria incoerência considerando que existem 2 lançamentos para 2 chaves diferentes na tabela Lançamento de Créditos Tributários para o mesmo tributo?

**Resposta**: Quando ocorrer uma inscrição em dívida ativa, O Lançamento do Crédito Tributário original terá um registro de Baixa dos Créditos Tributários com o Tipo da Baixa = 10 – Inscrição em Dívida Ativa. A partir da inscrição em dívida ativa, somente o lançamento referente a dívida ativa poderá gerar arrecadação.

5.7 **Pergunta:** Considerando que um imóvel possua 05 proprietários, caso imóvel não sofra a incidência de IPTU e haja somente a incidência de ITBI, como ficará a geração desta informação neste arquivo?

**Resposta**: Mesmo nos casos de isenções deve ser gerado o Lançamento de Créditos Tributários. O que vai diferenciar se o valor é isento ou não é um registro em Baixa dos Créditos Tributários com o Tipo da Baixa  $= 01$  – Isenção.

5.8 **Pergunta:** Se por ventura o imóvel com Inscrição "01-59-10" possua 2 proprietários. Proprietário "A" goza do direito à isenção (aposentado por exemplo), já o Proprietário "B" não goza deste direito. Caso 1 - Após análise do processo o município INDEFERE o pedido de isenção de IPTU para o ano de 2019. É certo gerar os arquivos conforme abaixo?

Geração do arquivo Cadastro de Propriedade Imobiliária: Imóvel com Inscrição "01-59-10" Proprietário "A" = Condição do Imóvel/Proprietário = 03 - Isento Proprietário "B" = Condição do Imóvel/Proprietário = 01 - Tributado Geração do Arquivo Lançamento de Créditos Ano/Lançamento 2019/0001 Imóvel com Inscrição "01-59-10" Tipo de Crédito: 01 – IPTU Valor: R\$ 1.000,00

Caso 2 – Se por ventura o imóvel com Inscrição "01-59-10" possua 2 proprietários. Proprietário "A" goza do direito à isenção (aposentado por exemplo), já o Proprietário "B" não goza deste direito. Após análise do processo o município DEFERE o pedido de isenção de IPTU para o ano de 2019. É certo gerar os arquivos conforme abaixo?

Geração do arquivo Cadastro de Propriedade Imobiliária: Imóvel com Inscrição "01-59-10" Proprietário "A" = Condição do Imóvel/Proprietário = 03 - Isento Proprietário "B" = Condição do Imóvel/Proprietário = 01 - Tributado Geração do Arquivo Lançamento de Créditos Ano/Lançamento 2019/0001 Imóvel com Inscrição "01-59-10" Tipo de Crédito: 01 – IPTU Valor: R\$ 1.000,00

Geração do Arquivo Baixa dos Créditos Tributários Sequencial Baixa: 001 Ano/Lançamento crédito 2019/0001 Tipo de Baixa: 01 – Isenção Valor: R\$ 1.000,00

**Resposta**: O entendimento no caso 1) está correto. No caso 2), para o lançamento deverá ser gerada "Baixa dos Créditos Tributários" proporcional a isenção do proprietário "A" (p.ex.):

Geração do Arquivo Baixa dos Créditos Tributários Sequencial Baixa: 001 Ano/Lançamento crédito 2019/0001 Tipo de Baixa: 01 – Isenção Valor: R\$ 500,00 (caso o valor residual do tributo a pagar seja proporcional a 50%, considerando a isenção do proprietário "A") Indicativo de Estorno da Baixa = "N"

Para melhorar ainda o exemplo, se existir um caso 3 (complemento do caso 2), onde foi lançado uma isenção e ao longo do período se descobriu que a isenção foi irregular. Neste caso gere um estorno para a baixa original do Tributários no Arquivo Baixa dos Créditos Tributários com as seguintes informações:

Sequencial Baixa: 002 Ano/Lançamento crédito 2019/0001 Tipo de Baixa: 01 – Isenção Valor: R\$ 500,00 **Indicativo de Estorno da Baixa = "S"**

5.9 **Pergunta:** Se tratando imóvel com isenção parcial, por exemplo um imóvel que possui 2 unidades no terreno (mesma inscrição imobiliária) uma unidade é utilizada para fins residencial e sofre a incidência normal de IPTU, já a outra unidade foi cedida gratuitamente para uso da união ou do município, sendo que essa parcela de imóvel é isenta de IPTU. Como proceder com a geração do arquivo da Propriedade Imobiliária, Lançamento de Créditos e Baixa de Créditos.

**Resposta**: O correto é existir duas inscrições imobiliárias. Isso evitaria confusão no recolhimento e em futuras auditorias internas ou externas. Porém, neste caso (somente uma inscrição imobiliária), gere o Cadastro de Propriedade Imobiliária com a Condição do Imóvel ou do Proprietário = 01 – Tributado. Para o IPTU gere o total da inscrição imobiliária (no exemplo, com o valor dos dois imóveis) e gere um Baixa dos Créditos Tributários com o Tipo da Baixa = 01 – Isenção, com o valor equivalente a unidade isenta.

5.10 **Pergunta:** Conceitualmente a informação da tributação ou isenção, estaria fortemente relacionada ao Lançamento do Crédito Tributário, qual o entendimento de vocês sobre este ponto de vista?

Por exemplo: Para obter o direito à isenção o contribuinte deve comprovar uma série de requisitos (que podem estar relacionado a condições do proprietário ou de características do imóvel) e este processo deve ser tem validade por certo tempo. Caso o contribuinte tenha direito à isenção (IPTU por exemplo) o lançamento do crédito é realizado normalmente, entretanto como há um processo de isenção deferido o lançamento do crédito é excluído conforme Art. 176 do CTN gerando inclusive seus reflexos contábeis.

**Resposta**: O entendimento deve ser sempre a geração do Lançamento de Créditos Tributários pelo valor integral. Caso exista uma isenção, temporária ou permanente gere um registro em Baixa dos Créditos Tributários com o Tipo da Baixa = 01 – Isenção.

5.11 **Pergunta:** No caso da imunidade, essa sim estaria ligada diretamente ao uso do imóvel, por exemplo uma Igreja que goza da imunidade tributária. No meu entendimento a imunidade se aplica ao contribuinte e aos impostos que incidem em imóveis de seu uso (regra geral) entretanto, existem as exceções em que há desvio na finalidade do uso do imóvel e que neste caso o município pode realizar a tributação do IPTU/ITBI. Qual o entendimento de vocês sobre este ponto de vista. A imunidade poderia ou não estar ligada diretamente no Cadastro Imobiliário?

**Resposta**: O entendimento é o mesmo da isenção, ou seja, sempre gere o Lançamento de Créditos Tributários pelo valor integral. Caso exista uma isenção, temporária ou permanente gere um registro em Baixa dos Créditos Tributários com o Tipo da Baixa = 01 – Isenção. O que vai diferir uma isenção de uma imunidade é o Cadastro de Propriedade Imobiliária, podendo a Condição do Imóvel ou do Proprietário ser 02 – Imune ou 03 – Isento.

5.12 **Pergunta:** Campo Número de Inscrição Imobiliária como preencher no caso de uma taxa de coleta de lixo ou uma taxa de expedição de habite-se que estão vinculados a um imóvel. Quais as afirmativas abaixo estão corretas:

1- Posso informar o número da inscrição imobiliária e deixar de informar o código da matrícula do contribuinte

2- Posso informar o número da inscrição imobiliária e informar o código da matrícula do contribuinte

3- Posso deixar de informar o número da inscrição imobiliária e informar o código da matrícula do contribuinte

**Resposta**: O sistema permite que em todos os casos seja informado os dois campos. No caso do exemplo, entendemos que tais taxas são vinculadas ao imóvel (inscrição imobiliária) e não ao seu proprietário. No caso de taxas (05 – TAXAS da Tabela 87 – Tipos de Créditos), deve-se informar o Número/Matrícula do Contribuinte ou Número de Inscrição Imobiliária, dependendo da característica da taxa. Essa mesma regra de optar pelo Número/Matrícula do Contribuinte ou Número de Inscrição Imobiliária vale também para 04 - CONTRIBUIÇÃO DE MELHORIA da Tabela 87 – Tipos de Créditos.

### 5.13 **Pergunta:** Lançamentos sem reconhecimento prévio.

Quando um contribuinte solicita um serviço ao município (exemplo: Serviço de Máquinas), aquele serviço só será executado caso o contribuinte pague a taxa antecipadamente. Neste contexto como ficará a geração do arquivo de lançamento de créditos, pois quando há esse tipo de serviço o município não constitui o débito no financeiro do contribuinte.

Dependendo da resposta de vocês, favor nos exemplificar como ficará a geração do arquivo de lançamento de créditos e o arquivo de arrecadação da receita.

**Resposta**: Deve-se gerar sempre o Lançamento de Créditos Tributários. Neste caos específico vemos duas opções quanto a data da geração do Lançamento, pode ser no momento da solicitação ou no momento do pagamento. A grande diferença seria, se for lançado no momento da solicitação e o pagamento não for feito, serviço cancelado, deve-se gerar uma Baixa dos Créditos Tributários com o Tipo da Baixa = 03 – Cancelamento. Se o pagamento for realizado, independentemente de qual opção de data do Lançamento foi feita, um registro de Diário Geral de Arrecadação deve ser informado.

5.14 **Pergunta:** Como deve ser informada a arrecadação de tarifas de água e esgoto?

**Resposta**: Depende de como a arrecadação é feita. Se a arrecadação for por uma empresa privada ou pública não dependente da Administração Municipal, não deve ser informado. Hoje o módulo de tributos deve ser informado por unidades dos tipos: Administração Direta, Autarquia, Fundação e Fundo. Empresas, neste momento, não devem informar o módulo de tributos.

Reforçando: todas as unidades gestoras arrecadadoras de tributos devem mandar toda a arrecadação, incluindo taxas e tarifas. O envio deve ser feito para UG onde os valores foram arrecadados, inclusive os cadastros.

5.15 **Pergunta:** Como deve ser informado a Cosip (Contribuição para Custeio do Serviço de Iluminação Pública)?

**Resposta**: Por ser recolhida pela distribuidora de energia e repassada à prefeitura deve ser informada apenas contabilmente, não sendo registrada no módulo de tributos. Em casos excepcionais, como de terrenos baldios em que a Cosip é recolhida diretamente pela prefeitura, as informações (de lançamento, arrecadação, baixas etc.) devem ser encaminhadas como para os demais tributos.

5.16 **Pergunta:** Qual tipo de crédito deve ser utilizado para cobrança de valor do serviço?

**Resposta**: Sempre que possível enquadre o "serviço" em uma das opções da Tabela 87 – Tipos de Créditos, como por exemplo, 05 – TAXAS. Não considerando adequada tal classificação, use a opção 8- OUTROS (EMPRÉSTIMOS COMPULSÓRIOS, FOROS, LAUDÊMIOS, ALUGUEIS ETC.).

5.17 **Pergunta:** Como lançar um alvará de construção? Lançar para o imóvel ou para a pessoa física ou jurídica?

**Resposta:** Um alvará é algo típico de ser lançado para pessoas e não para imóvel. Um alvará autoriza alguém (pessoa física ou jurídica) a praticar determinado ato. Neste caso o correto é lançar para o contribuinte.

### 5.18 **Pergunta:** Como proceder no caso do lançamento do IPTU no ano anterior da arrecadação? Exemplo 1: Um IPTU com as seguintes informações: Fato Gerador é 01/01/2020 Data Contábil 01/01/2020 Data do vencimento do pagamento 10/01/2020 Data da emissão do boleto 10/12/2019

Exemplo 2: Um IPTU com as seguintes informações: Fato Gerador é 01/01/2020 Data Contábil 01/01/2020 Data do vencimento do pagamento 10/02/2020 Data da emissão do boleto: 10/01/2020

**Resposta**: No exemplo 1, deve-se usar: Ano do lançamento do Crédito Tributário: 2019 Tipo de Crédito: IPTU Data de lançamento: 10/12/2019 Ano e Mês de competência: 01/2020

No exemplo 2, deve-se usar: Ano do lançamento do Crédito Tributário: 2020 Tipo de Crédito: IPTU Data de lançamento: 10/01/2020 Ano e Mês de competência: 01/2020

E no Diário Geral de Arrecadação, usar a data do crédito em conta corrente.

5.19 **Pergunta:** No caso se lançamento de IPTU, que não houve lançamento nos últimos 2 anos e agora foi verificado que deveria ter lançado? Exemplo, não lançou em 2019 e 2020, em 15/01/2020, foi verificado o erro, qual data usar na data de lançamento?

**Resposta:** Neste caso deve-se usar a data efetiva do lançamento no sistema, ou seja 15/01/2020: Ano do lançamento do Crédito Tributário: 2020 Tipo de Crédito: IPTU Data de lançamento: 15/01/2020 Ano e Mês de competência: 01/2020

Ano do lançamento do Crédito Tributário: 2019 Tipo de Crédito: IPTU Data de lançamento: 15/01/2020 Ano e Mês de competência: 01/2019

5.20 **Pergunta:** Existem casos de débitos com valor zerado, este normalmente são registros antigos e estão com a situação aberto ou suspenso no sistema. Como proceder com estes? Sendo que estamos enviando e o WS está nos retornando que o valor não pode ser zero. Não poderíamos deixar de enviar estes registros pois o usuário pode a qualquer momento fazer uma revisão do valor colocando um valor para o mesmo, ficamos na dúvida de enviar ou não enviar tais informações.

Débitos com valor zero não devem ser enviados, caso ocorra uma definição de um valor maior que zero, envie o lançamento no próximo pacote.

**Resposta:** Lançamento do Crédito Tributário sem valor não devem ser enviados, caso um dia sejam corrigidos, realize o envio.

5.21 **Pergunta:** No caso de retenção do ISS pela prefeitura, isso deve ser lançado no módulo tributário?

**Resposta:** Sim, devem ser lançados todos as arrecadações, mesmo que essas sejam retenções feitas pela prefeitura.

5.22 **Pergunta:** Contribuição de melhorias ligadas a imóveis, como registrar, ligar ao imóvel ou ao contribuinte?

**Resposta**: No caso da Contribuição de melhorias (04 - CONTRIBUIÇÃO DE MELHORIA da Tabela 87 – Tipos de Créditos), deve-se informar o Número/Matrícula do Contribuinte ou Número de Inscrição Imobiliária, dependendo da característica da taxa. Essa mesma regra de optar pelo Número/Matrícula do Contribuinte ou Número de Inscrição Imobiliária vale também para 05 – TAXAS da Tabela 87 – Tipos de Créditos.

5.23 **Pergunta:** Como lançar a taxa de expediente, IPTU, taxa de coleta de lixo, se essas estão no mesmo carnê do IPTU?

**Resposta**: Realize os lançamentos separadamente, essa é a forma correta de ser feito. Na impossibilidade, realize ao menos a arrecadação de forma separada.

5.24 **Pergunta:** Como diferenciar a implantação de saldo de dívida ativa e de lançamento? Na Tabela 84, tem somente "02 - Implantação de Saldos de Exercícios Anteriores", usar este campo para dívida ativa e de lançamento?

**Resposta:** Uma vez inscrito em dívida ativa, sendo saldo ou o total, utilize o " 03 - Dívida Ativa (Inscrição ou Saldos)". O "02 - Implantação de Saldos de Exercícios Anteriores" deve ser usado para lançamentos não inscritos em dívida ativa.

### <span id="page-16-0"></span>*6 – Revisão de Valor de Lançamento de Créditos Tributários e Baixa dos Créditos Tributários*

6.1 **Pergunta:** Em Revisão de Valor de Lançamento de Créditos Tributários e Baixa dos Créditos Tributários, como identificar aumento ou redução do saldo do lançamento?

**Resposta:** A Revisão de Valor de Lançamento de Créditos Tributários serve para correções sobre o valor errôneo originalmente lançado, onde utiliza-se o "Indicativo de Redução do Lançamento do Crédito Tributário" com valor "S" para subtrair e "N" para incrementar o valor original.

A baixa de créditos tributários diminuirá o saldo do crédito tributário considerando o lançamento original e suas eventuais revisões, sendo que em operações normais de baixa o campo "Indicativo de Estorno da Baixa" deve estar com valor "N". Este campo "Indicativo de Estorno da Baixa" poderá ser utilizado para corrigir baixa anteriormente informada o que consequentemente incrementa o saldo do crédito tributário. Ou seja, o "S" desfaz uma baixa errada.

Exemplo, considerando a versão 6.01 do documento Leiaute dos Arquivos Intermediários e-Sfinge Web Service:

Lançamento de Créditos Tributários 2020/0001 Tipo de Operação = 01 - Lançamento Data da Operação = 1/1/2020 Valor do Lançamento do Crédito Tributário = 10000

No dia 7/1/2019, identificou-se que o valor lançado tinha um zero a mais, neste caso deve-se fazer Revisão de Valor de Lançamento de Créditos Tributários de 2020/0001, Código Sequencial da  $Revis\tilde{a}o = 0001$ Data da Revisão = 7/1/2020 Valor da Operação de Revisão = 9000 Indicativo de Redução do Lançamento do Crédito Tributário = S

No dia 10/1/2019, identificou-se que o valor lançado deveria ser de 1100, neste caso deve-se fazer Revisão de Valor de Lançamento de Créditos Tributários de 2020/0001, Código Sequencial da  $Revis\tilde{a}o = 0002$ Data da Revisão  $= 10/1/2020$ Valor da Operação de Revisão = 100 Indicativo de Redução do Lançamento do Crédito Tributário = N

No dia 13/1/2019, o imóvel teve uma decisão judicial dando desconto de 40% no valor do lançado, ou seja, deve pagar 660, neste caso deve-se fazer Baixa dos Créditos Tributários de 2020/0001, Código Sequencial de Operação de Baixa = 0001 Data da Baixa  $= 13/1/2019$ Tipo da Baixa = 09 - Decisão Judicial Valor da Operação de Baixa = 440 Indicativo de Estorno da Baixa = "N"

Ao final, no dia 15/1/2019, a prefeitura teve um recurso julgado diminuindo o desconto para 20% no valor do lançado, ou seja, deve pagar 880, neste caso deve-se fazer Baixa dos Créditos Tributários de 2020/0001, Código Sequencial de Operação de Baixa = 0002 Data da Baixa =  $15/1/2019$ Tipo da Baixa = 09 - Decisão Judicial Valor da Operação de Baixa = 220 Indicativo de Estorno da Baixa = "S"

6.2 **Pergunta**: Caso o débito seja cancelado / suspenso e após seja realizado o estorno do cancelamento / suspensão, como proceder?

**Resposta**: Neste caso ou assemelhados, use o "Código Sequencial". Exemplo:

Considerando o Lançamento de Créditos Tributários: Imóvel A possui um lançamento de 50,0 Ocorreu inicialmente uma Revisão de Valor de Lançamento de Créditos Tributários do imóvel A do tipo Estorno de 10,0 (sequencial 1 no dia 10/10) Ocorreu uma nova Revisão de Valor de Lançamento de Créditos Tributários do imóvel A do tipo Incremento de 5,0 (sequencial 2 no dia 10/10)

Ocorreu uma terceira Revisão de Valor de Lançamento de Créditos Tributários do imóvel A do tipo Estorno de 20,0 (sequencial 3 no dia 11/10)

O "Saldo" final seria de: 25,0

6.3 **Pergunta**: Digamos que eu efetuei a implantação de saldo no TCE até o primeiro bimestre de 2020 e no segundo bimestre um usuário efetuou a abertura de um débito que estava cancelado quando foi efetuada a implantação do saldo no TCE, ou seja, o débito reaberto não existe no e-Sfinge pois na implantação enviamos somente débitos em aberto ou suspensos. Neste caso como devemos proceder? Seguindo a mesma ideia da pergunta anterior, mas agora no caso enviamos os débitos para o e-Sfinge mas o débito em questão possui um valor de R\$2000,00 só que R\$1000,00 estavam cancelados na implantação do saldo. Caso estes R\$1000,00 sejam reabertos como devemos proceder? Caso o débito seja cancelado / suspenso e após seja realizado o estorno do cancelamento / suspensão, como proceder?

**Resposta**: No primeiro caso, considerando que o cancelamento foi total (saldo 0) e não foi enviado para o TCE/SC, no momento da reabertura do crédito, envie Lançamento de Créditos Tributários e seus assuntos derivados.

Para a segunda pergunta realize uma Revisão de Valor de Lançamento de Créditos Tributários.

### <span id="page-18-0"></span>*7 – Parcelamentos e Diário Geral de Arrecadação*

7.1 **Pergunta**: Relativo ao Layout de Lançamento de Créditos Tributários, o campo#Código do lançamento do Crédito Tributário; pela leitura entendemos que, a chave única da tabela é composta por #Ano e #código;

Em caso de recálculos de IPTU onde o valor e o número de parcelas poderá aumentar ou diminuir; Exemplo temos 2 parcelas de R\$ 100,00, recalculando poderá ficar 1 parcelas de R\$ 50,00;

Considerando este exemplo, é correto afirmar que os lançamentos ficariam da forma abaixo?

#### Primeiro cálculo/lançamento

lançamento arquivo (LancamentoCreditoTributario) parcela 1 R\$ 100,00, tipoOperacao=01 #ano=2019, #código=10000 lançamento arquivo (LancamentoCreditoTributario) parcela 2 R\$ 100,00, tipoOperacao=01 #ano=2019, #código=10001

#### Recálculo

lançamento arquivo (LancamentoCreditoTributário) parcela 1 R\$ 50,00, tipoOperacao=01 #ano=2019, #codigo=100003 lançamento arquivo (RevisaoLancamentoCreditoTributario) parcela 1 R\$ 100,00, #ano=2019, #código=10000 lançamento arquivo (RevisaoLancamentoCreditoTributario) parcela 2 R\$ 100,00, #ano=2019, #código=10001

**Resposta**: O primeiro ponto é com relação ao parcelamento, entendemos que o lançamento do tributo é uma coisa e a guia para pagamento é outra. Ou seja, entendemos que o melhor modelo é lançar um único LancamentoCreditoTributário de 200 (o total do tributo, seguindo o exemplo) e conforme os valores forem sendo pagos use o DiarioArrecadacao para os pagamentos das parcelas. Mas o modelo de dados é aberto, permitindo o envio das parcelas em LancamentoCreditoTributário juntos ou separados.

Com relação ao recálculo, se for um erro de lançamento use a RevisaoLancamentoCreditoTributario, mas se for um Abatimento, Isenção, Cancelamento, Anistia, Descontos etc. (detalhados na Tabela 88) deve-se usar BaixaCreditoTributario.

Voltando ao exemplo da pergunta, supondo que ocorreu um erro na digitação do imposto a ser pago, foram lançadas duas parcelas de 100 e o correto seria uma de 60. Entendemos que o mais correto seria não zerar os lançamentos errados e refazer um novo, pode-se corrigir o valor, ficando assim a correção da informação:

lançamento arquivo (RevisaoLancamentoCreditoTributario) parcela 1 R\$ 40,00, #ano=2019, #código=10000

lançamento arquivo (RevisaoLancamentoCreditoTributario) parcela 2 R\$ 100,00, #ano=2019, #código=10001

Para os dois casos usar o campo Indicativo de Redução do Lançamento do Crédito Tributário = "S"

Reforçamos aqui que o caso anterior segue o exemplo da pergunta, porém mais correto é realizar somente 1 lançamento do total e arrecadações para cada parcela paga.

7.2 **Pergunta:** Relativo ao Layout de Lançamento de Créditos Tributários, o campo Data do Lançamento, algumas prefeituras fazem o lançamento do IPTU na mesma data, exemplo IPTU de 2018 lançado em 31/12/2017; outras consideram como data de lançamento a data de Vencimento do Tributo; por exemplo o IPTU de um imóvel calculado em 31/12/2017 em 3 parcelas, sendo 30/01/2018, 28/02/2018 e 31/03/2018, qual deverá ser a data do Lançamento para cada parcela?

**Resposta**: Entendemos que o lançamento do tributo é uma coisa e a guia para pagamento é outra. A Data do Lançamento a ser informada é a data de lançamento efetiva do tributo, não a data do boleto a ser pago. No exemplo apresentado seria 31/12/2017.

7.3 **Pergunta:** Como realizo um lançamento de parcelamento em Lançamento de Créditos Tributários? Realizo a baixa do principal e lanço um novo Lançamento de Créditos Tributários?

**Resposta**: Um parcelamento, por não ser um imposto ou taxa, não deve ser lançado como Lançamento de Créditos Tributários. O correto é lançar todo o valor em um único lançamento e depois realizar arrecadações (Diário Geral de Arrecadação) para cada parcela paga. Exemplo, um IPTU de 1000 pago em 10x. Neste caso deve-se realizar somente um lançamento de 1000 e 10 arrecadações de 100, conforme são feitos os pagamentos das parcelas.

7.4 **Pergunta:** Como deve ser lançado um parcelamento de débitos de vários tributos unificados?

**Resposta**: O parcelamento em si não necessita ser informado ao TCE/SC. A exigência do modelo são os pagamentos e suas repercussões em Baixa dos Créditos Tributários (se necessário) e no Diário Geral de Arrecadação. Exemplo:

Lançamento de Créditos Tributários 2018/0001 referente a IPTU de 100 Lançamento de Créditos Tributários 2019/0001 referente a IPTU de 100 Juros e multas de 40.

O valor foi negociado para ser pago em 4 parcelas de 60.

Ao ser pago a primeira parcela deve-se fazer o Diário Geral de Arrecadação proporcionais ao pagamento, abatendo os valores e com as respectivas Código da Especificação da Receita, ou seja, após pagar a primeira parcela, deverá ser feito dois Diário Geral de Arrecadação, um de 50 do principal e um de 10 de juros e multas.

7.5 **Pergunta:** Considerando que alguns municípios efetuam o lançamento de IPTU de forma parcelada. Como ficará a geração de conteúdo para o campo Ano/Mês competência? IPTU 2020 – R\$ 1.000,00

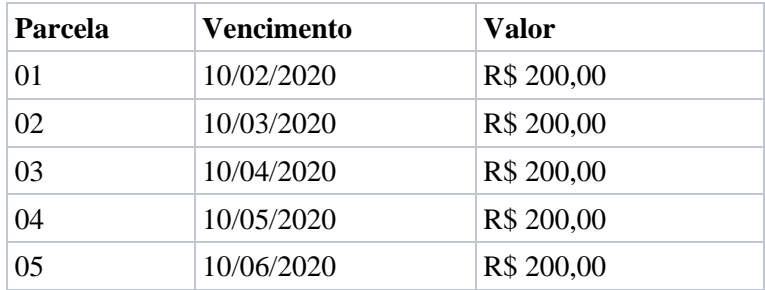

São realizados 5 lançamentos com vencimentos distintos:

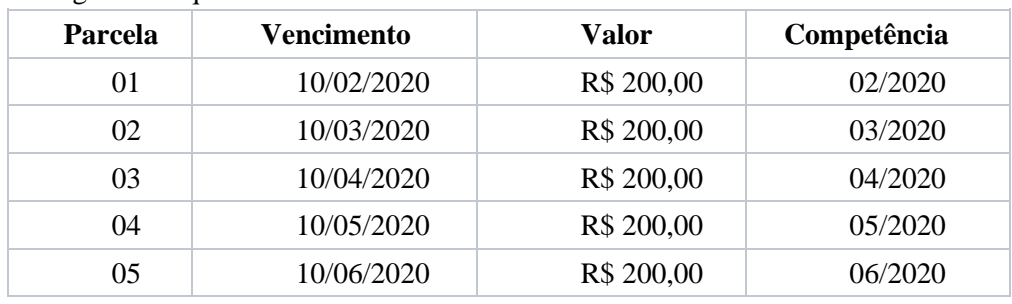

é correto gerar o arquivo conforme abaixo:

Conceitualmente falando, nosso entendimento é que há um único lançamento de IPTU (1.000,00) que podem ser pagos de maneira parcelada, entretanto muitos municípios já lançam os créditos de forma parcelado e antes de inscrever em Dívida Ativa, estes lançamentos são agrupados ficando um único lançamento.

**Resposta**: Um parcelamento, por não ser um imposto ou taxa, não deve ser lançado separado, mas sim como um único Lançamento de Créditos Tributários. O que deve ser feito é, no momento dos pagamentos, realizar as proporcionais repercussões em Diário Geral de Arrecadação. Importe ressaltar que o campo "Competência" se refere ao fato gerador do crédito tributário.

7.6 **Pergunta:** Como proceder nos casos de arrecadação não locada (sem identificação de origem)?

**Resposta:** Registre somente na contabilidade, uma vez identificado a origem registre no módulo tributário.

7.7 **Pergunta:** No campo Data da Operação do assunto Diário Geral de Arrecadação, usar a data de pagamento ou data do crédito?

**Resposta:** Use a data do crédito em conta corrente.

7.8 **Pergunta:** Como proceder no caso de pagamentos em duplicidade ou pagamentos com valores diferentes do lançado (a maior ou a menor)?

**Resposta:** Envie o Diário Geral de Arrecadação com o exato valor arrecadado, independentemente do valor ser duplicado ou com o valor diferente do lançamento.

No caso de uma diferença de valor arrecadado for a menos e havendo regra na PM para não cobrar esta diferença, lance uma Baixa dos Créditos Tributários para esse fim.

Se for a maior, registre um Diário Geral de Arrecadação com o código 05 – Pagamento a maior (Tabela 89 – Tipos de Arrecadação).

Importante destacar que para cada um dos tipos da tabela 89, deve ter um "Código da Especificação da Receita" diferente.

7.9 **Pergunta:** Estamos com dúvidas no refinamento das regras referentes a correção monetária e de valores eventualmente pago a mais pelo contribuinte.

É correto gerar a arrecadação da correção monetária utilizando o tipo de arrecadação 04 – Outros (mesmo possuindo a mesma natureza de receita conforme ementário da receita)?

**Resposta:** Não, o correto é criar um registro em Revisão de Valor de Lançamento de Créditos Tributários, com a correção monetária. Na arrecadação registre como "01 – Pagamento Principal", no campo Tipo de Arrecadação.

### 7.10 **Pergunta:** Encontramos um problema no envio dos dados porque o WS não permite valores negativos.

No sistema pode ser lançado um valor de desconto futuro para abater (descontar) algum valor, esse desconto pode ser dado por um pagamento em duplicidade, pagamento a maior, entre outras situações. O valor de desconto terá o fato gerador em sua data de lançamento no sistema, sendo assim ele pode ser lançado em um mês(02/2020) e incorporado no próximo mês(03/2020), tendo o fato gerador do desconto no mês anterior, sendo assim teríamos que enviar os valores de descontos no WS de Lançamento de Créditos, porém o valor deveria ser enviado negativo, porque será abatido futuramente, mas os WS não permitem valores negativos. Também pensamos enviar os valores provenientes de descontos no WS de Baixa de Créditos, entretanto o registro não terá o registro origem (#Código do lançamento do Crédito Tributário) no WS de Lançamento de Crédito.

**Resposta:** Não vemos muito sentido existir um crédito negativo. Se ocorreu um pagamento a maior ou em duplicidade, temos uma pergunta que responde isso, 7.8.

Quando for solicitado a devolução do valor, realize um "Estorno de Receita do Diário Geral de Arrecadação". Quanto a forma da devolução, se vai ser feita em dinheiro, depósito em CC ou na próxima fatura, isso não deve ser refletido na arrecadação.

#### Exemplo:

#### Fatos ocorridos:

Em janeiro:

- o foram lançados tributos de 100 (código 001)
- o foram pagos duas vezes os tributos com código 001 no valor de 100 (total pago 200)

Fevereiro:

- o foram lançados tributos de 120 (código 002)
- o pediu-se a devolução dos 100 pago a mais em janeiro na forma de desconto no próximo pagamento
- o foi gerado um boleto de 20 (120 de tributos 100 pago a mais em janeiro)

Total recebido em janeiro e fevereiro: 220 (100 + 100 + 20).

Na arrecadação (e-Sfinge) teremos o seguinte reflexo:

- o Lançamento de Créditos Tributários janeiro 100 (código de lançamento 001)
- o Diário Geral de Arrecadação 100 referente ao código de lançamento 001, sequencial da arrecadação 1 (com Tipo de Arrecadação: 01 – Pagamento Principal)
- o Diário Geral de Arrecadação 100 referente ao código de lançamento 001 sequencial da arrecadação 2 (com Tipo de Arrecadação: 05 – Pagamento a maior)
- o Lançamento de Créditos Tributários fevereiro 120 (código de lançamento 002)
- o Estorno de Receita do Diário Geral de Arrecadação 100 referente a arrecadação código de lançamento 001, sequencial da arrecadação 2 e sequencial do estorno 1
- o Diário Geral de Arrecadação 120 referente ao código de lançamento 002 sequencial da arrecadação 1 (com Tipo de Arrecadação: 01 – Pagamento Principal)

Total arrecadado no período de 220 (100 + 100 - 100 + 120).